# **CONSULTA DE COMANDES GENERADES** Butlletí Setmanal

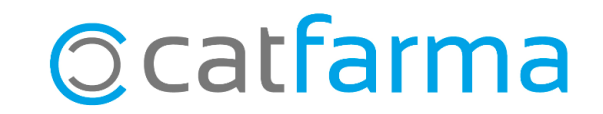

A l'hora de generar comandes automàtiques, en finalitzar la creació, aquestes es mostren en un llistat i a més, queden guarden per ser consultades posteriorment.

**2**

Si volem tornar a veure aquest llistat de comandes generades, tenim l'opció de consultar-les.

Tot seguit veurem un exemple.

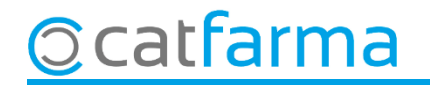

Accedim al menú **Compres Comandes Mestre comandes**:

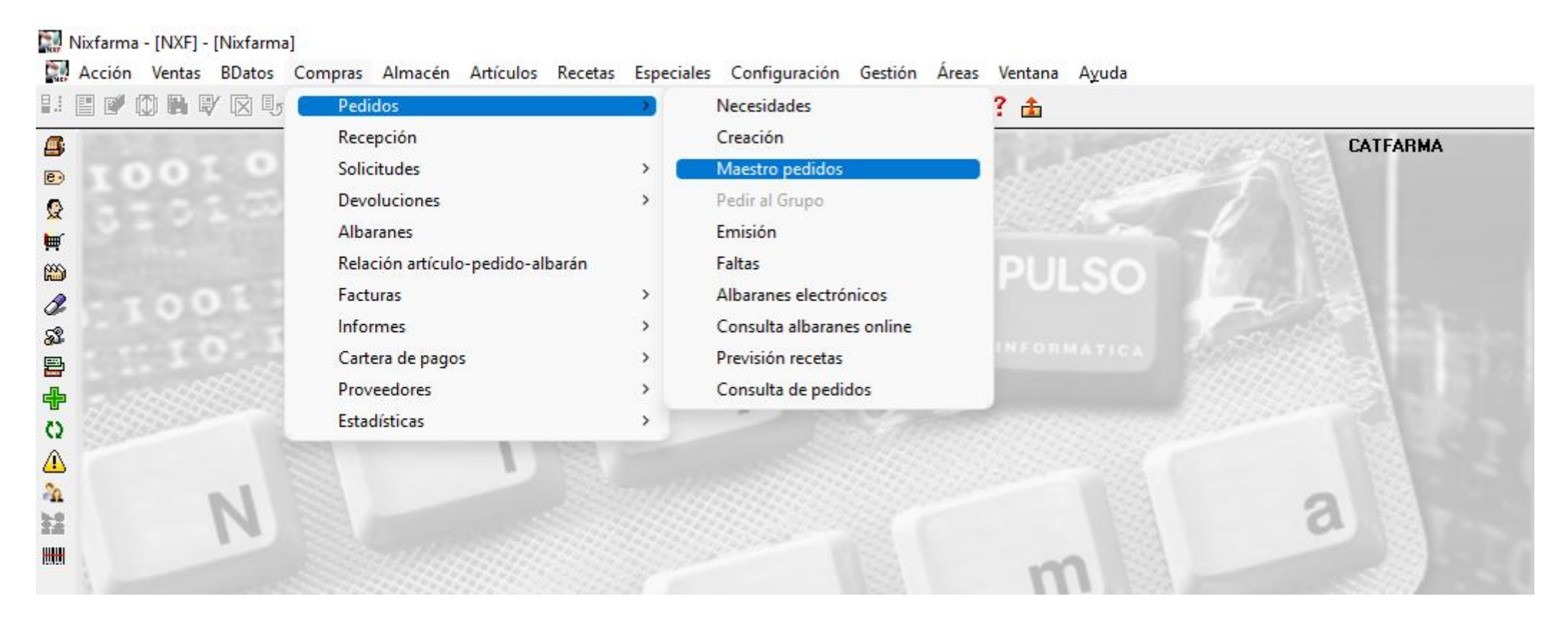

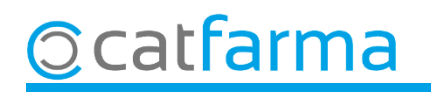

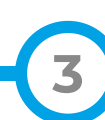

Un cop a la pantalla de **Mestre de comandes**, es pot tornar a carregar la llista de comandes generades.

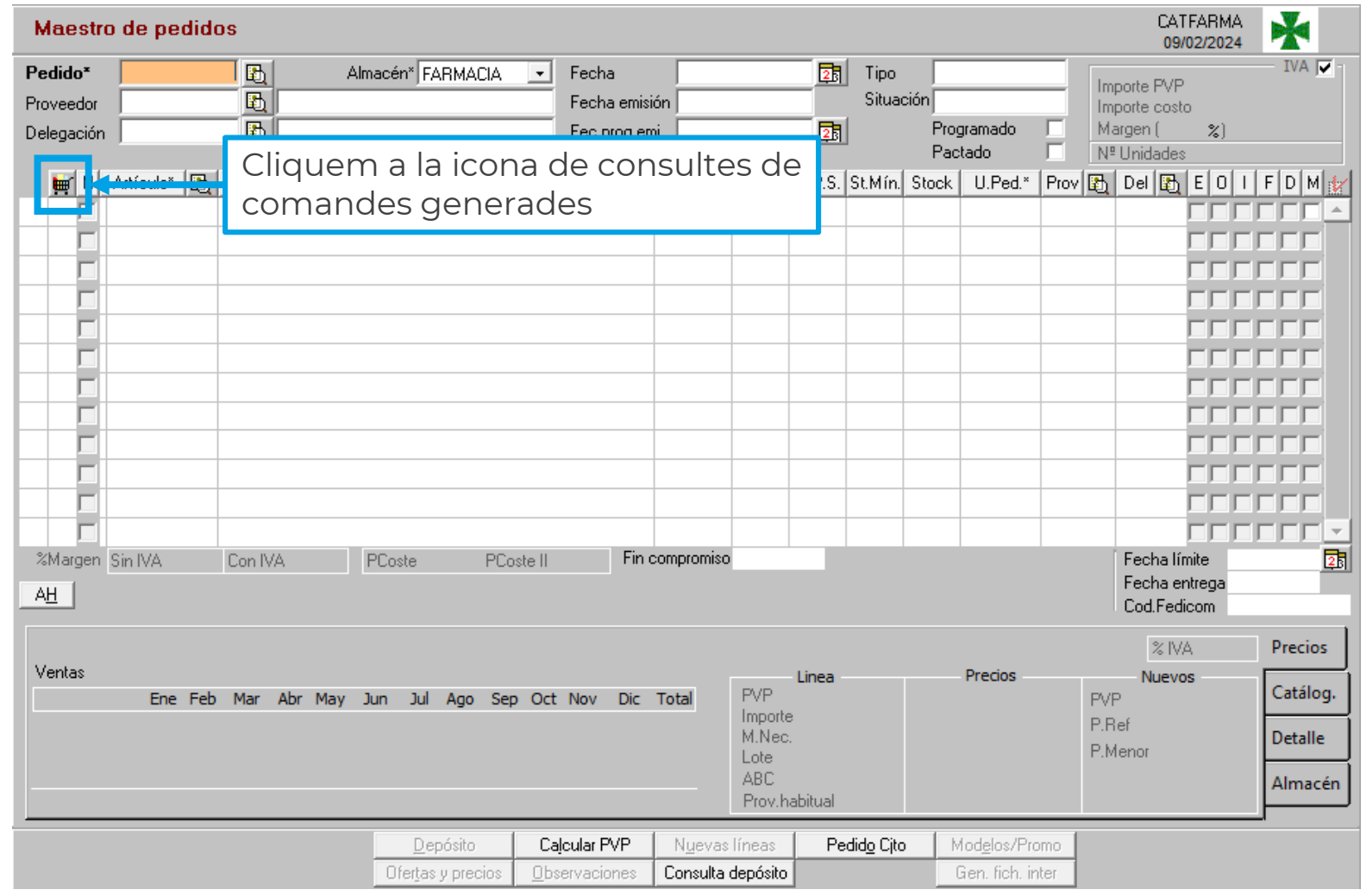

**4**

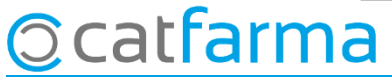

El **Nixfarma** ens mostrarà el llistat de les últimes comandes que hem generat de forma automàtica.

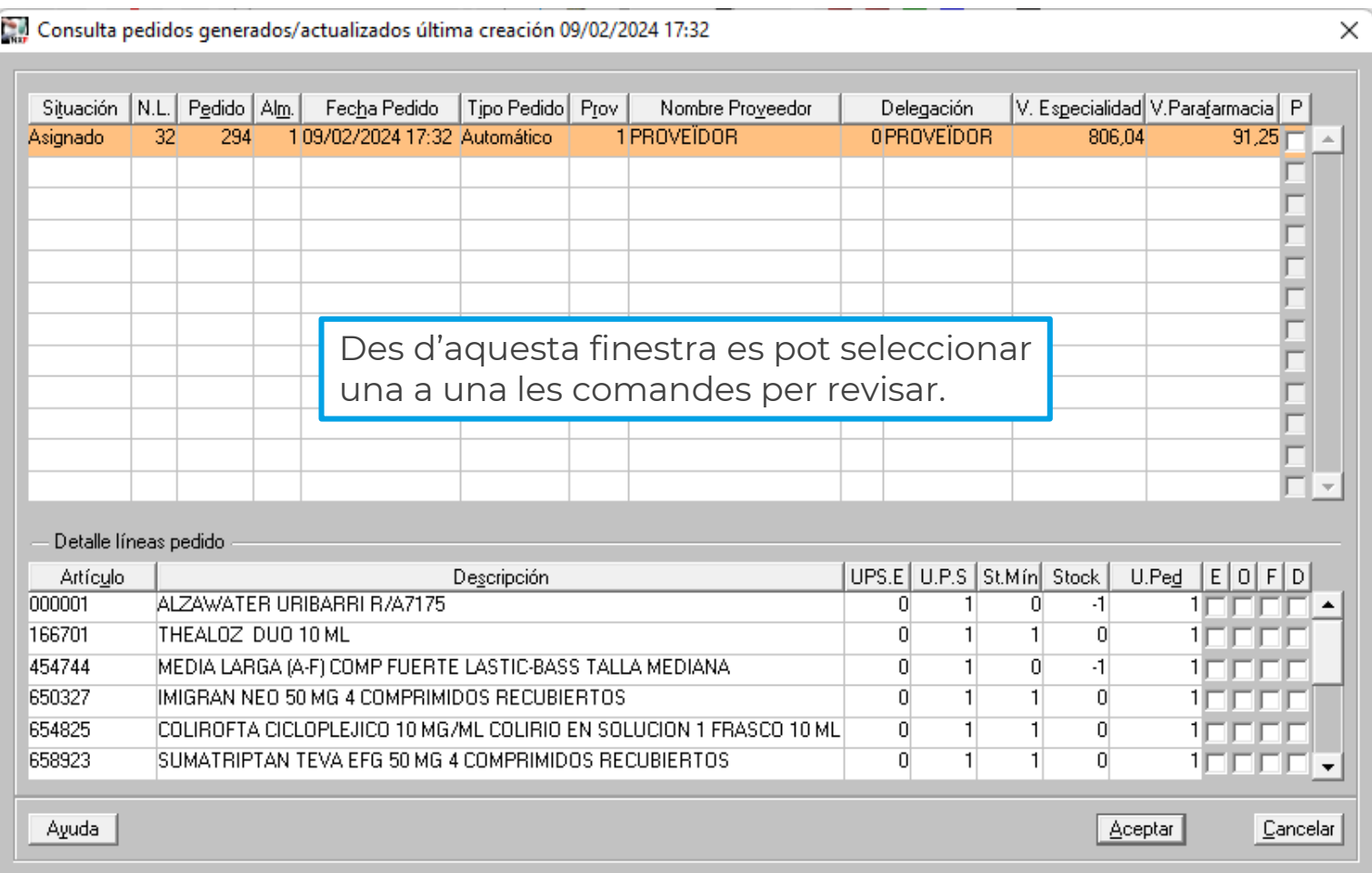

**5**

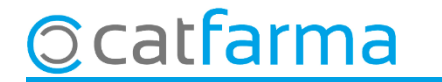

## **SEMPRE AL TEU SERVEI** Bon Treball

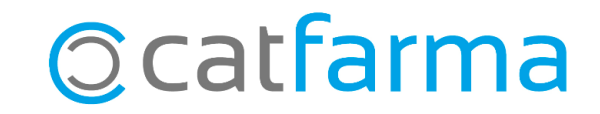